# MatLab 简介

1、Matlab 产生发展的历史

MATLAB 语言的首创者是 Cleve Moler: 1980 年前后, 当时的新墨西哥大学计算机系主任 Moler 教 授在讲授线性代数课程时, 发现了用其他高级语言编程极为不便, 便构思并开发了 MATLAB (MATrix LABoratory, 即矩阵实验室), 这一软件利用了当时数值线性代数领域最高水平的 EISPACK 和 LINPACK 两大软件包中可靠的子程序, 用 Fortran 语言编写了集命令翻译、科学计算于一身的一套 交互式软件系统。

所谓交互式语言, 是指人们给出一条命令, 立即就可以得出该命令的结果。该语言无需像 C 和 Fortran 语言那样,首先要求使用者去编写源程序,然后对之进行编译、连接,最终形成可执行文件。 这无疑会给使用者带来了极大的方便。早期的 MATLAB 是用 Fortran 语言编写的,只能作矩阵运算: 绘图也只能用极其原始的方法,即用星号描点的形式画图;内部函数也只提供了几十个。但即使其当 时的功能十分简单, 当它作为免费软件出现以来, 还是吸引了大批的使用者。

 $\text{Matlab}$ 

2、MATLAB 特色举例

考虑两个矩阵 A 和 B 的乘积问题, 在 C 语言中要实现两个矩阵的乘积并不仅仅是一组双重循环 的问题。双重循环当然是矩阵乘积所必需的,除此之外要考虑的问题很多。例如: A 和 B 有一个是复 数矩阵怎么考虑:其中一个是复数矩阵时怎么考虑:全部是实系数矩阵时又怎么管理,这样就要在一

个程序中有 4 个分支, 分别考虑这 4 种情况。然后还得判断这两个矩阵是否可乘。而考虑两个矩阵 是否可乘也并不仅仅是判断 A 的列数是否等于 B 的行数这么简单。其中一个若为标量,则它们可以 无条件地相乘。其中有标量时又得考虑实数与复数的问题等。所以说, 没有几十分钟的时间, 用 C 语 言并不可能编写出考虑各种情况的子程序。有了 MATLAB 这样的工具,A 和 B 矩阵的乘积用 A\*B 这样简单的算式就能表示了。

【例 1-1】矩阵生成与运算。考虑金庸作品中经常提及的一个"数学问题",该问题用半数学语言描述 就是: 如何生成一个 3x3 矩阵, 并将自然数 1.2....9 分别置成这 9 个矩阵元素, 才能使得每一行、 每一列、且主、反对角线上元素相加都等于一个相同的数。

这样的矩阵称为"魔方矩阵"。用 MATLAB 的 magic() 函数, 我们可以由下面的命令立即生成这 样的矩阵:

 $\gg$  A=magic(3)  $A =$ 8  $\mathbf{1}$ 6 3 5 7  $\overline{\mathbf{4}}$ 9  $\mathbf{2}$ 

还可以由 B=magic(10) 一次生成 10x10 的魔方矩阵。

```
\blacklozenge MATLAB \blacklozengeMATLAB
         展名为.m 
                  M MATLAB
        \bulletH1\bullet\bullet\blacklozenge(stat1.m):% \times X
% 
[m,n]=size(x);if m==1 = = m=n; 
end 
s1=sum(x); s2=sum(x.^2);
mean1=s1/m; 
stdev=sqrt(s2/m-mean1.^2); 
      (stat2.m)function [mean1,stdev]=stat2(x) %
% \times x
% \hskip10mm% [mean,stdev]=stat2(x) |
[m,n]=size(x); %
if m == 1 m=n; 
end 
s1=sum(x); s2=sum(x.^2);
mean1=s1/m; 
stdev=sqrt(s2/m-mean1.^2);
```
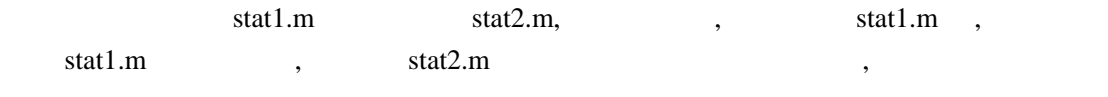

### $MATLAB$

### **MATLAB**

**MATLAB** 

 $\blacklozenge$  if else elseif end

```
switch case otherwise end
              for end
             while end
           MATLAB
  \mathbf{1}if a<0disp('a \t') elseif a>0 
             disp('a ')
         else 
             disp('a'') end 
a \qquad ,If \Box2switch if a state \frac{1}{\sqrt{1-\frac{1}{n}}}\int_{-\infty}^{\infty} switch var1 
         case -1 
             disp('Var1 is negative one.') 
         case 0 
            disp('Var1 is zero.')
         case 1 
             disp('Var1 is positive one.') 
         otherwise 
             disp('Var1 is other value.') 
     end 
  case ,
switch var2 
case {-2,-1} 
    disp('Var2 is negative one or two.') 
case 0 
    disp('Var2 is zero.') 
case{1,2,3} 
    disp('Var2 is positive one, two or three.') 
otherwise 
    disp('Var2 is other value.') 
end 
Switch 语句还可以出现字符串, 例如: 
switch lower(method) 
case{'linear','bilinear'}
```

```
 disp('Method is linear.') 
case{'cubic'} 
    disp('Method is cubic.') 
case{'nearest'} 
    disp('Method is nearest.') 
otherwise 
    disp('Unknown method.') 
end 
  3for and \alpha20!
    r=1:
       for k=1:20r=r*k; end 
    disp(r)for ( ),
     varx=[-5 2 8 1 7]; 
          for x=varx 
           disp(x.^2-5*x);
          end 
For example, the contract of the state of the state of the state of the state of the state of the state of the state of the state of the state of the state of the state of the state of the state of the state of the state o
x = fix(100*rand(1,10)); disp(x)
n = length(x);for i=1:nfor j=n:-1:i+1if x(j) > x(j-1)y=x(j);x(j)=x(j-1);x(j-1)=y; end 
    end 
end 
disp(x)For break , break :
x = fix(100*rand(1,10)); disp(x)n = length(x);for i=1:nflag=-1;
   for j=n:-1:i+1if x(j) > x(j-1)y=x(j);x(j)=x(j-1);x(j-1)=y;flag=0; end 
    end 
    if flag,break,end 
end
```

```
50
-6
24
-4
14
```

```
disp(x), disp([',num2str(i)])
```
while  $\qquad \qquad \text{for}$ 

 $\omega$  while  $\omega$ 

for a for a form, and the state  $\frac{1}{\sqrt{2}}$ 

```
r=1; k=1; 
while r<1e50
   r=r*k; k=k+1;end 
k=k-1; r=r./k; k=k-1; 
disp(['The ',num2str(k),'! is ',num2str(r)var=[1 2 3 4 5 6 -1 7 8 0];
a=[]; k=1; 
while var(k)if var(k) == 1, break, end
   a=[a \ var(k).^{2}]; k=k+1;end 
disp(a)
```

```
1 4 9 16 25 36 
  : break for !
MATLAB
   MATLAB
      \circ\bullet
```

```
tic toc
     tic
i=0;
for t=0:.01:100 
  i=i+1; y(i)=sin(t);end 
toc 
tic 
t=0:.01:100; 
y=sin(t); 
toc
```
7.58

0.01

## MATLAB debugger MATLAB  $\blacklozenge$  $\blacklozenge$

Debugger

MATLAB <sub>a</sub>

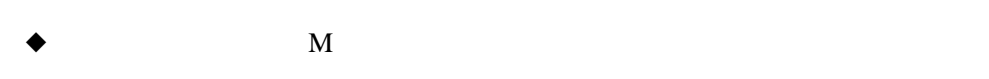

 $\boldsymbol{\mathsf{M}}$  M  $\boldsymbol{\mathsf{keyboard}}$ 

**and return** return return and return and return and return and return and return and return and return and return and return and return and return and return and return and return and return and return and return and ret  $\blacklozenge$   $\blacksquare$   $\blacksquare$   $\bl$  $M$ 

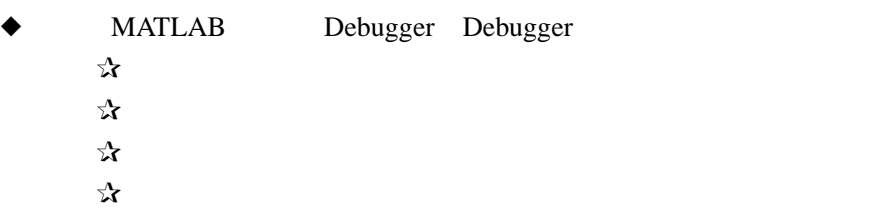

MATLAB

第一步: 分段设置断点

variance.m

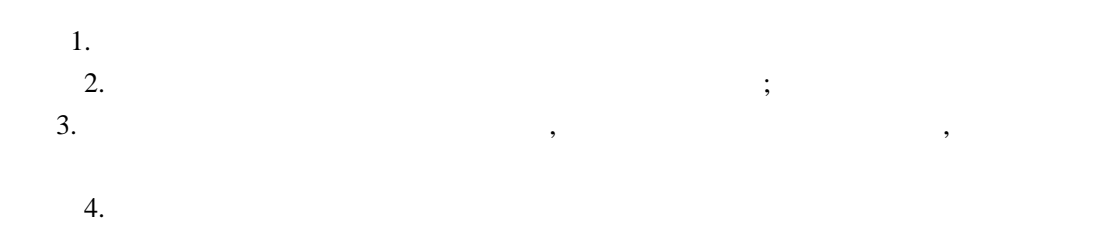

### $\text{Matlab}$

matlab matlab entity matlab and the matlab matlab and  $\mathbb{R}$  matlab and  $\mathbb{R}$  matlab and  $\mathbb{R}$  matlab and  $\mathbb{R}$  matlab and  $\mathbb{R}$  matlab and  $\mathbb{R}$  matlab and  $\mathbb{R}$  matlab and  $\mathbb{R}$  matlab and  $\mathbb{R}$  $help$  help …, helpwin bookfor the helpwin contract the helpwin contract  $\sim$  100 km s and 100 km s and 100 km s and 100 km s and 100 km s and 100 km s and 100 km s and 100 km s and 100 km s and 100 km s and 100 km s and 100 km s and 100 matlab matlab entry matlab and the method of the matlab entry method of the method of the matter of the method of the method of the method of the method of the method of the method of the method of the method of the method clear matlab  $ans(answer)$ axisplot- plot Y ,Y  $plot(x,y)$  x,y y x x  $\text{subplot}(x,y,z)$  ,  $x$   $y$   $z$   $z$  $subplot(2,2,1).$ title('  $\dots'$ )  $abs()$ exp clc  $\%$ image (C), C extending the C extension of the Unit S imagesc  $\blacksquare$  $\begin{tabular}{ccccc} imshow (I, [low, high]) & \end{tabular}$ Imshow(filename) filename

例如:1.m

 $ans=1$ ,

example. The matlab matlab  $\blacksquare$ 

 $help$  matlab